Le logiciel de simulation MATLAB Partie 2 **Graphiques** 

Professeur Ali Tahri Université des sciences et de la technologie d'Oran Mohamed Boudiaf

## 1. Graphique simple

Les commandes suivantes montrent comment afficher un graphique simple. Matlab traite que des valeurs discrètes, il faut d'abord commencer par définir l'intervalle de valeurs de l'abscisse puis on calcule la valeur de la fonction (dans notre cas un cosinus) pour chaque échantillon de temps et l'on arrive au vecteur y.

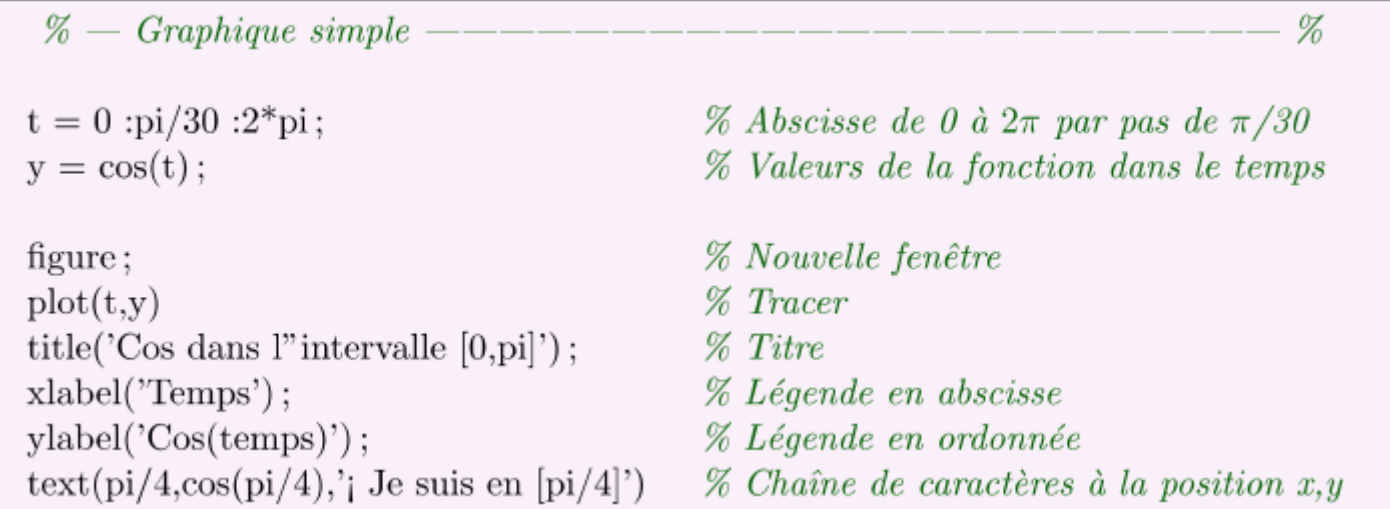

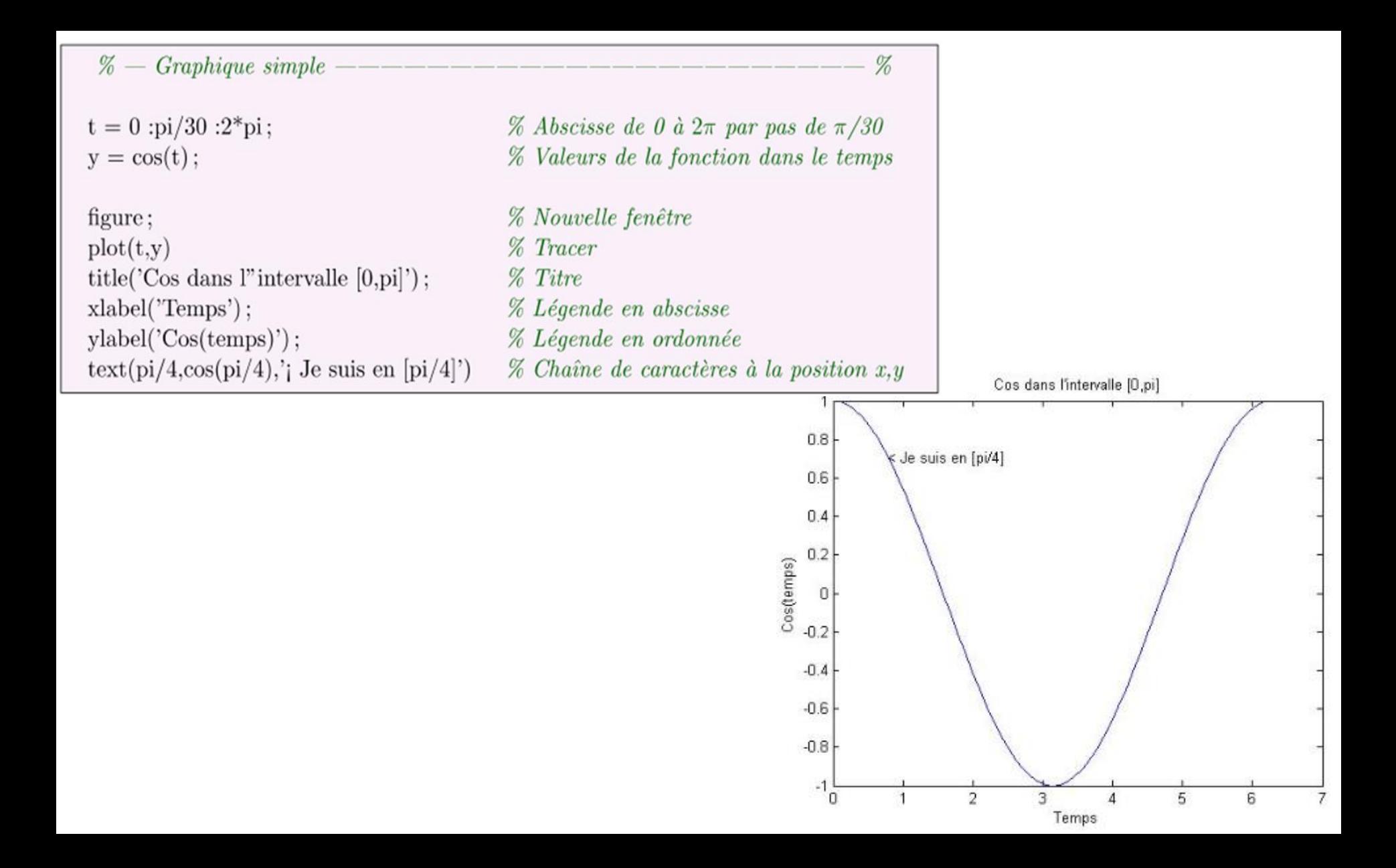

>> help plot PLOT Linear plot. PLOT(X,Y) plots vector Y versus vector X. If X or Y is a matrix, then the vector is plotted versus the rows or columns of the matrix, whichever line up. If X is a scalar and Y is a vector, disconnected line objects are created and plotted as discrete points vertically at X.

PLOT(Y) plots the columns of Y versus their index. If Y is complex, PLOT(Y) is equivalent to PLOT(real(Y),imag(Y)). In all other uses of PLOT, the imaginary part is ignored.

Various line types, plot symbols and colors may be obtained with PLOT(X,Y,S) where S is a character string made from one element from any or all the following 3 columns:

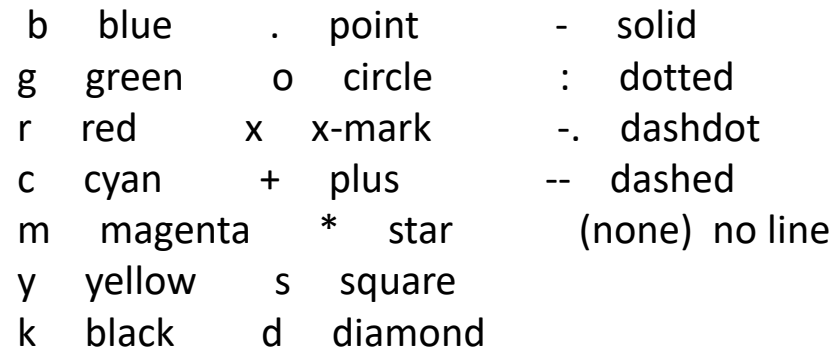

- w white v triangle (down)
	- ^ triangle (up)
	- < triangle (left)
	- > triangle (right)
	- p pentagram
	- h hexagram

The X,Y pairs, or X,Y,S triples, can be followed by parameter/value pairs to specify additional properties of the lines. For example, PLOT(X,Y,'LineWidth',2,'Color',[.6 0 0]) will create a plot with a dark red line width of 2 points.

For example, PLOT(X,Y,'c+:') plots a cyan dotted line with a plus at each data point; PLOT(X,Y,'bd') plots blue diamond at each data point but does not draw any line.

PLOT(X1,Y1,S1,X2,Y2,S2,X3,Y3,S3,...) combines the plots defined by the (X,Y,S) triples, where the X's and Y's are vectors or matrices and the S's are strings.

For example, PLOT(X,Y,'y-',X,Y,'go') plots the data twice, with a solid yellow line interpolating green circles at the data points.

The PLOT command, if no color is specified, makes automatic use of the colors specified by the axes ColorOrder property. The default ColorOrder is listed in the table above for color systems where the default is blue for one line, and for multiple lines, to cycle through the first six colors in the table. For monochrome systems, PLOT cycles over the axes LineStyleOrder property.

If you do not specify a marker type, PLOT uses no marker. If you do not specify a line style, PLOT uses a solid line.

PLOT(AX,...) plots into the axes with handle AX.

PLOT returns a column vector of handles to lineseries objects, one handle per plotted line.

# 2. Graphique avancé

Matlab permet de personnaliser les graphiques. Par exemple, il est possible de changer la couleur du trait, de marqué les points avec différents symboles tels que x, O, \*,… etc. Voici un apperçu simple de ce qui est possible de faire

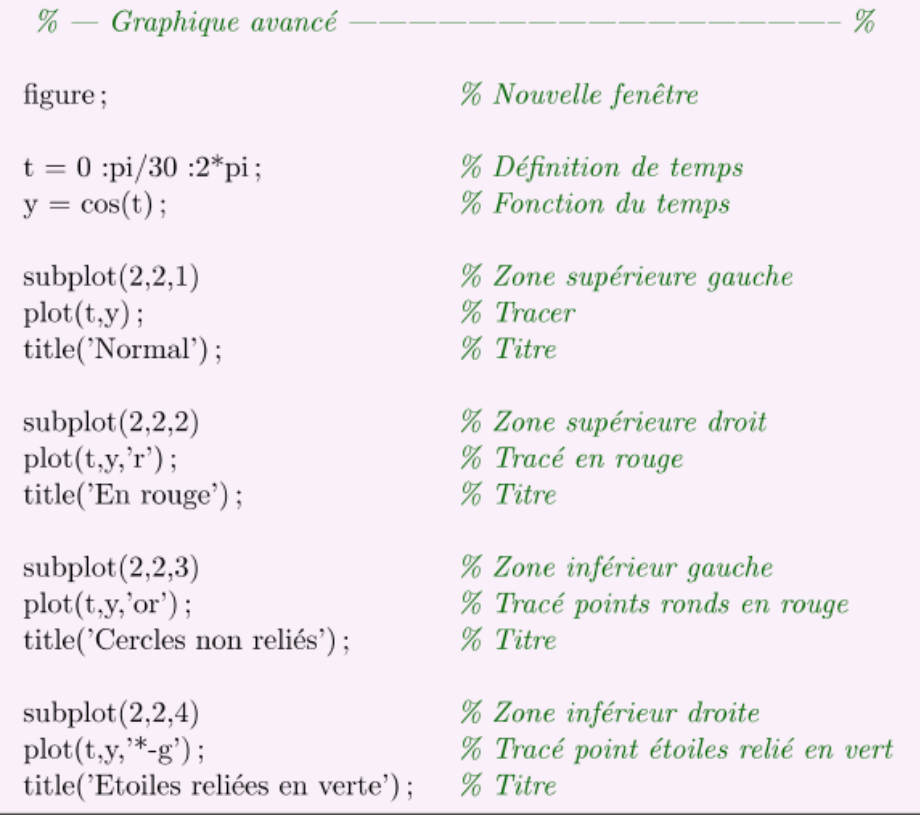

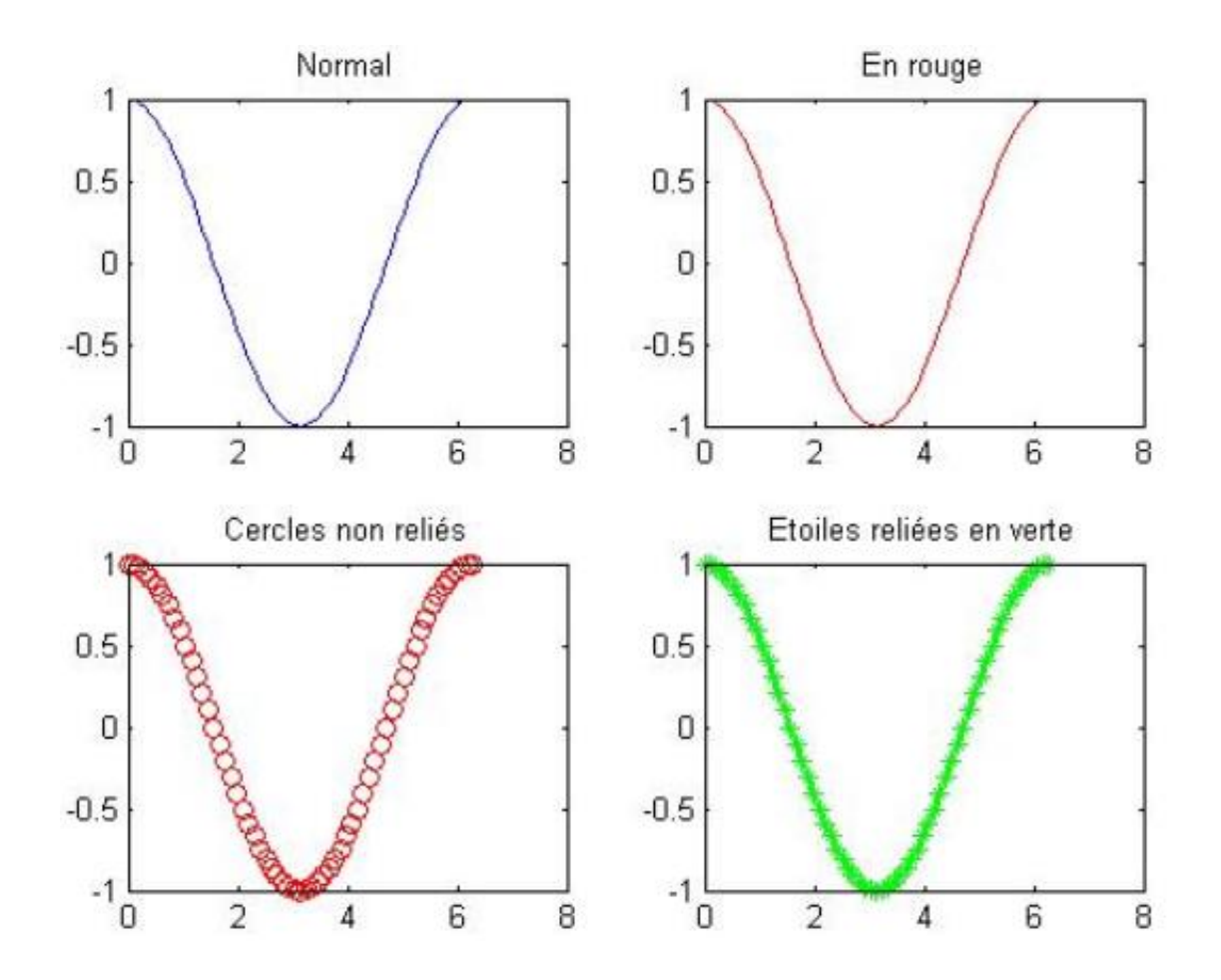

## 3. Graphique multiple 1

Il est possible de tracer plusieurs courbes sur le même graphique. Pour ce faire, une méthode consiste à mettre l'ensemble des fonctions à tracer dans les parenthèses qui suivent la commande plot.

$$
\% - Graphique multiple 1 —
$$
 —\n
$$
\% \ Now: velle fenêtre
$$
\nfigure;\n
$$
x = \text{linspace}(0, pi, 30);
$$
\n
$$
y = \text{minspace}(0, pi, 30);
$$
\n
$$
y = \text{minspace}(0, pi, 30);
$$
\n
$$
y = \text{minspace}(0, pi, 30);
$$
\n
$$
y = \text{inspace}(0, pi, 30);
$$
\n
$$
y = \text{inspace}(0, pi, 30);
$$
\n
$$
y = \text{inspace}(0, pi, 30);
$$
\n
$$
y = \text{inspace}(0, pi, 30);
$$
\n
$$
y = \text{inspace}(0, pi, 30);
$$
\n
$$
y = \text{inspace}(0, pi, 30);
$$
\n
$$
y = \text{inspace}(0, pi, 30);
$$
\n
$$
y = \text{inspace}(0, pi, 30);
$$
\n
$$
y = \text{inspace}(0, pi, 30);
$$
\n
$$
y = \text{inspace}(0, pi, 30);
$$
\n
$$
y = \text{inspace}(0, pi, 30);
$$
\n
$$
y = \text{inspace}(0, pi, 30);
$$
\n
$$
y = \text{inspace}(0, pi, 30);
$$
\n
$$
y = \text{inspace}(0, pi, 30);
$$
\n
$$
y = \text{inspace}(0, pi, 30);
$$
\n
$$
y = \text{inspace}(0, pi, 30);
$$
\n
$$
y = \text{inspace}(0, pi, 30);
$$
\n
$$
y = \text{inspace}(0, pi, 30);
$$
\n
$$
y = \text{inspace}(0, pi, 30);
$$
\n
$$
y = \text{inspace}(0, pi, 30);
$$
\n
$$
y = \text{inspace}(0, pi, 30);
$$
\n
$$
y = \text{inspace}(0, pi, 30);
$$
\n
$$
y = \text{inspace}(0, pi, 30);
$$
\n
$$
y = \text{inspace}(0, pi, 3
$$

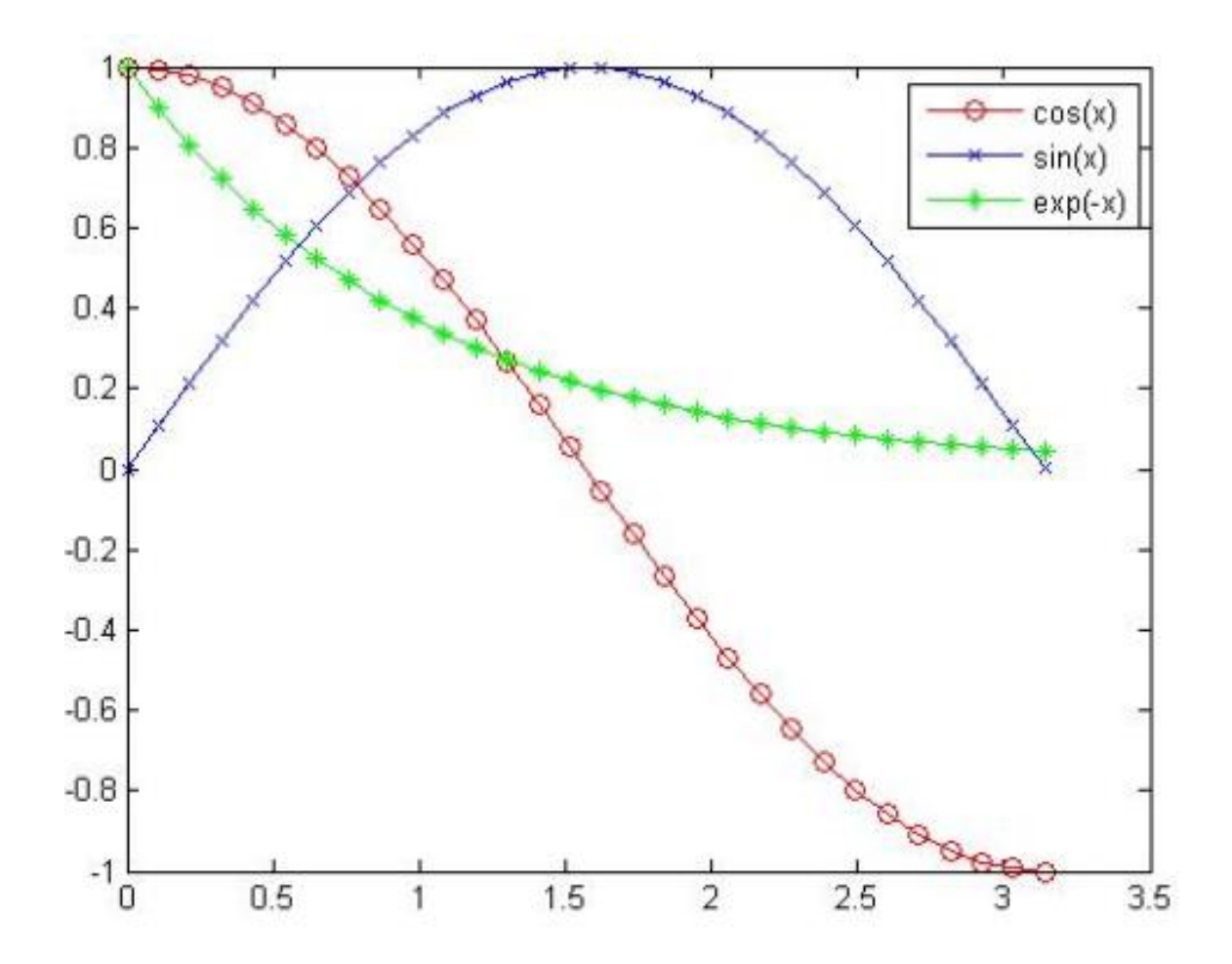

# 4. Graphique multiple 2

Une autre méthode pour tracer plusieurs courbes sur un même graphique consiste à activer la commande hold on, ce qui stipule à Matlab de dessiner les graphiques les uns sur les autres.

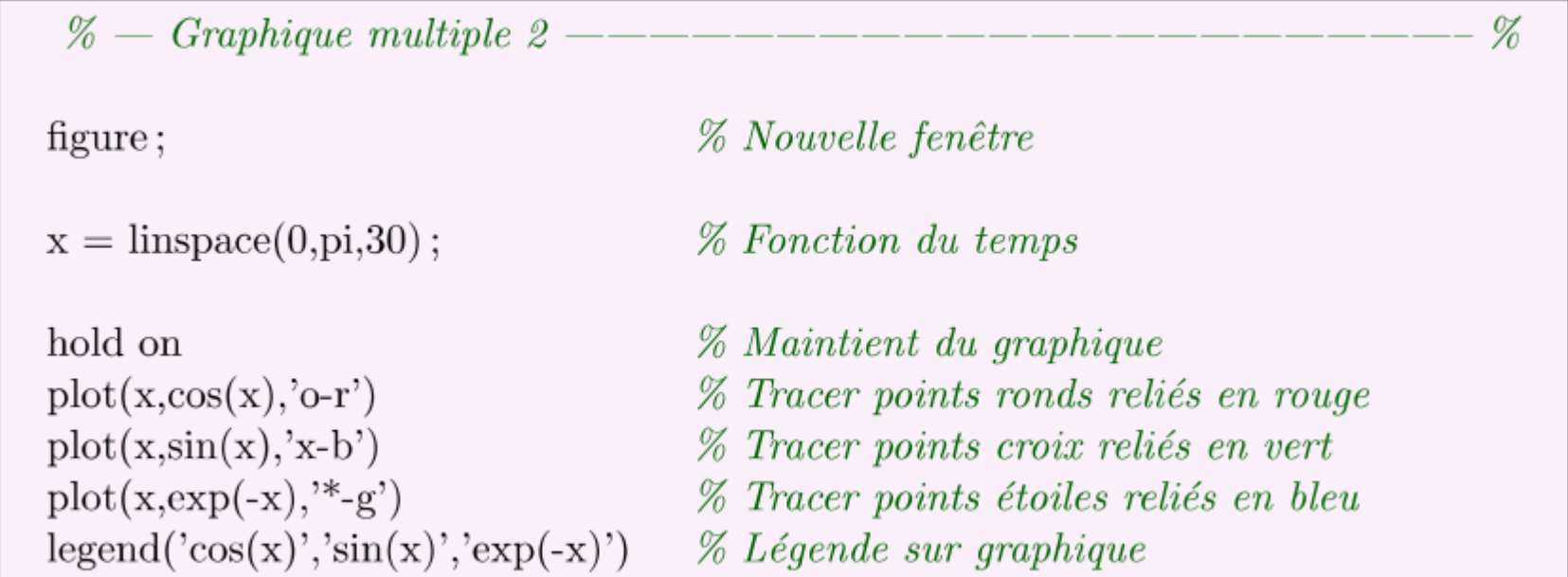

Il est à noter qu'à chaque fois hold on est activer, il faut la désactiver à la fin par hold off

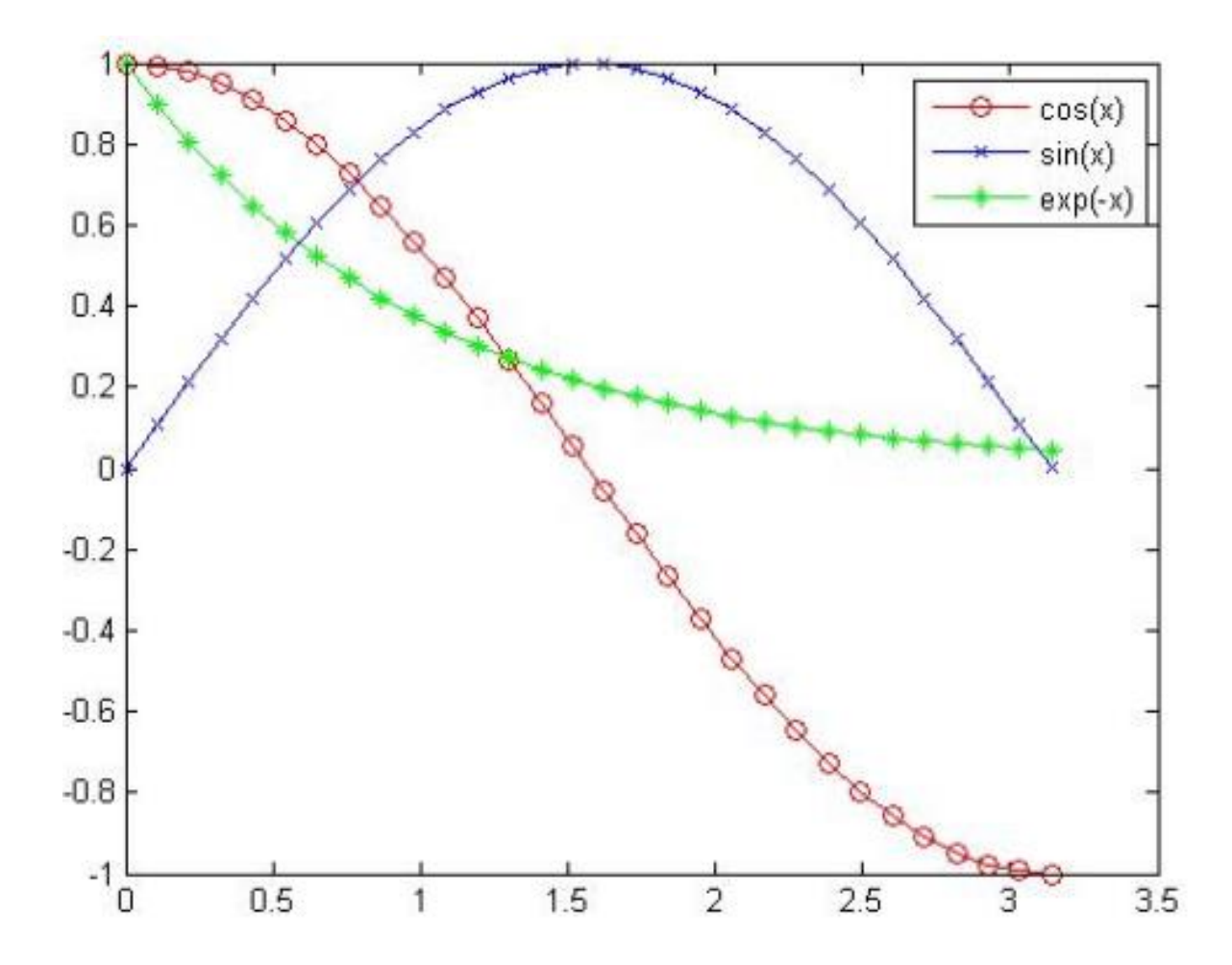

## 5. Graphique polaire

Il est aussi possible de tracer des graphiques polaires en Matlab.

 $\%$  — Graphique polaire % figure; % Nouvelle fenêtre  $t = 0$ :.01 :2\*pi;  $\%$  Echelle du temps  $polar(t,sin(2*t).*cos(2*t),'-r')$  % Graphique polaire en pointillé rouge

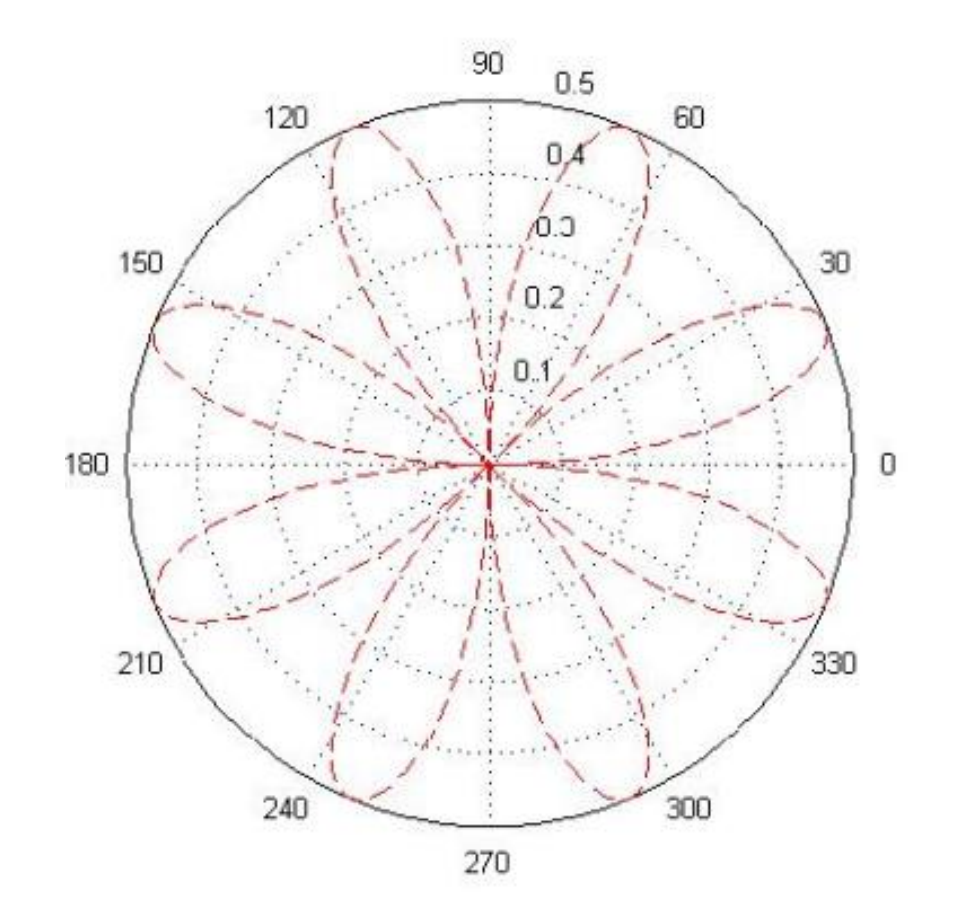

#### 6. Graphique à échelle logarithmique

Il est aussi possible de tracer des graphiques avec un ou plusieurs axes sous forme logarithmiques en Matlab.

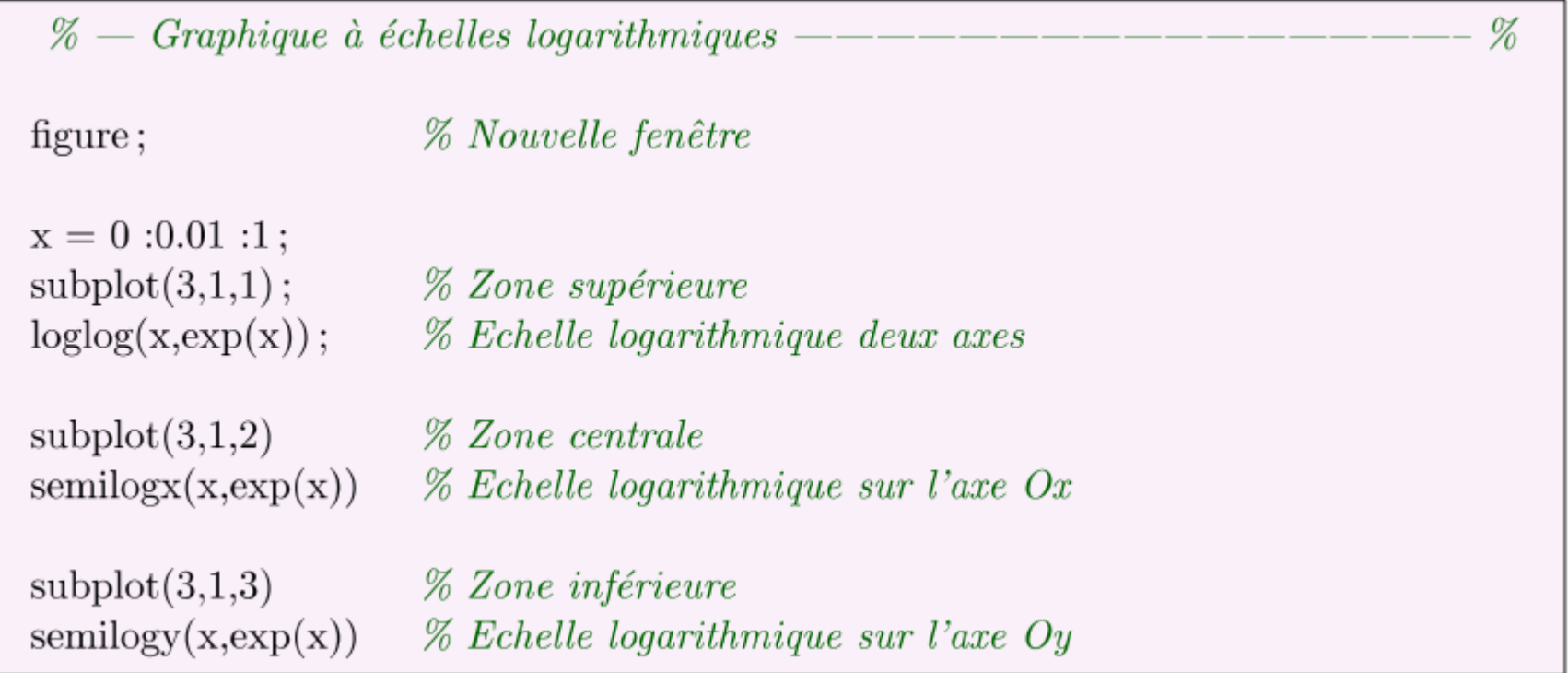

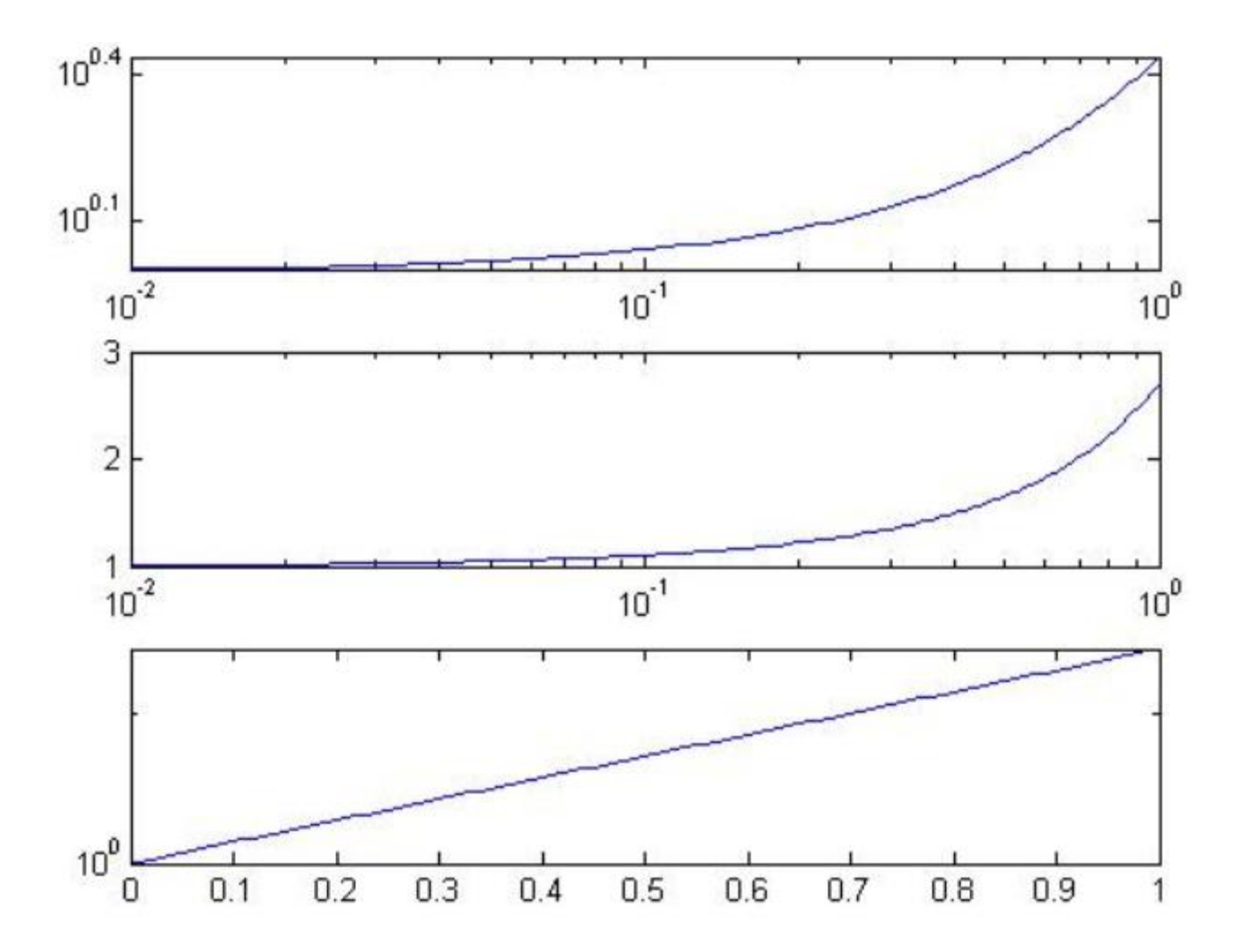

Il est aussi possible de tracer des graphiques à trois dimensions en Matlab. Voici quelques exemples de commandes que vous pouvez utiliser.

```
>> help plot3
PLOT3 Plot lines and points in 3-D space.
  PLOT3() is a three-dimensional analogue of PLOT().
```
PLOT3( $x, y, z$ ), where  $x, y$  and  $z$  are three vectors of the same length,

```
plots a line in 3-space through the points whose coordinates 
are the
```

```
elements of x, y and z.
```
>> help mesh

MESH 3-D mesh surface.

MESH(X,Y,Z,C) plots the colored parametric mesh defined by four matrix arguments. The view point is specified by VIEW. The axis labels are determined by the range of X, Y and Z, or by the current setting of AXIS. The color scaling is determined by the range of C, or by the current setting of CAXIS. The scaled color values are used as indices into the current COLORMAP.

>> help surf

SURF 3-D colored surface.

SURF(X,Y,Z,C) plots the colored parametric surface defined by four matrix arguments. The view point is specified by VIEW. The axis labels are determined by the range of X, Y and Z, or by the current setting of AXIS. The color scaling is determined by the range of C, or by the current setting of CAXIS. The scaled color values are used as indices into the current COLORMAP. The shading model is set by SHADING.

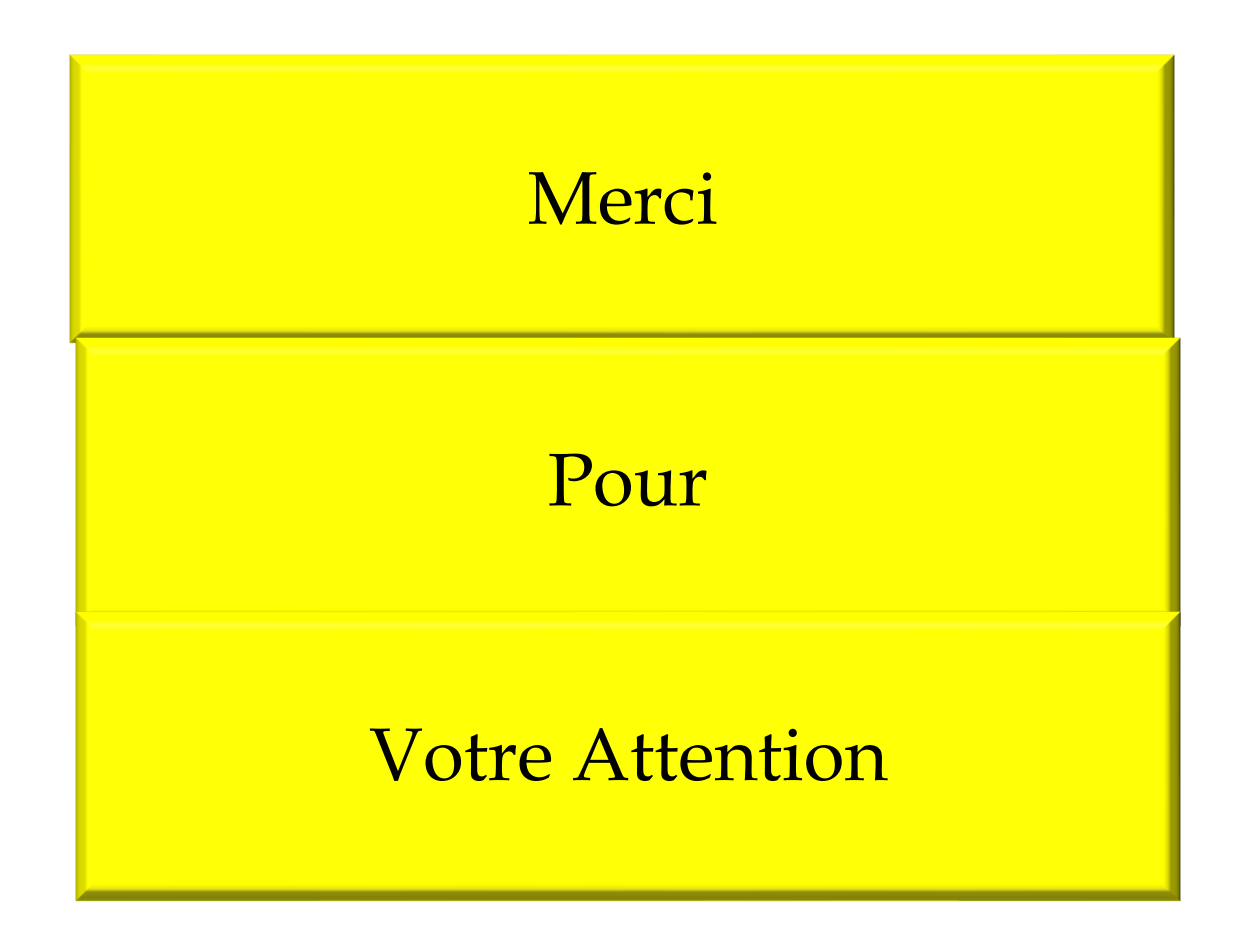